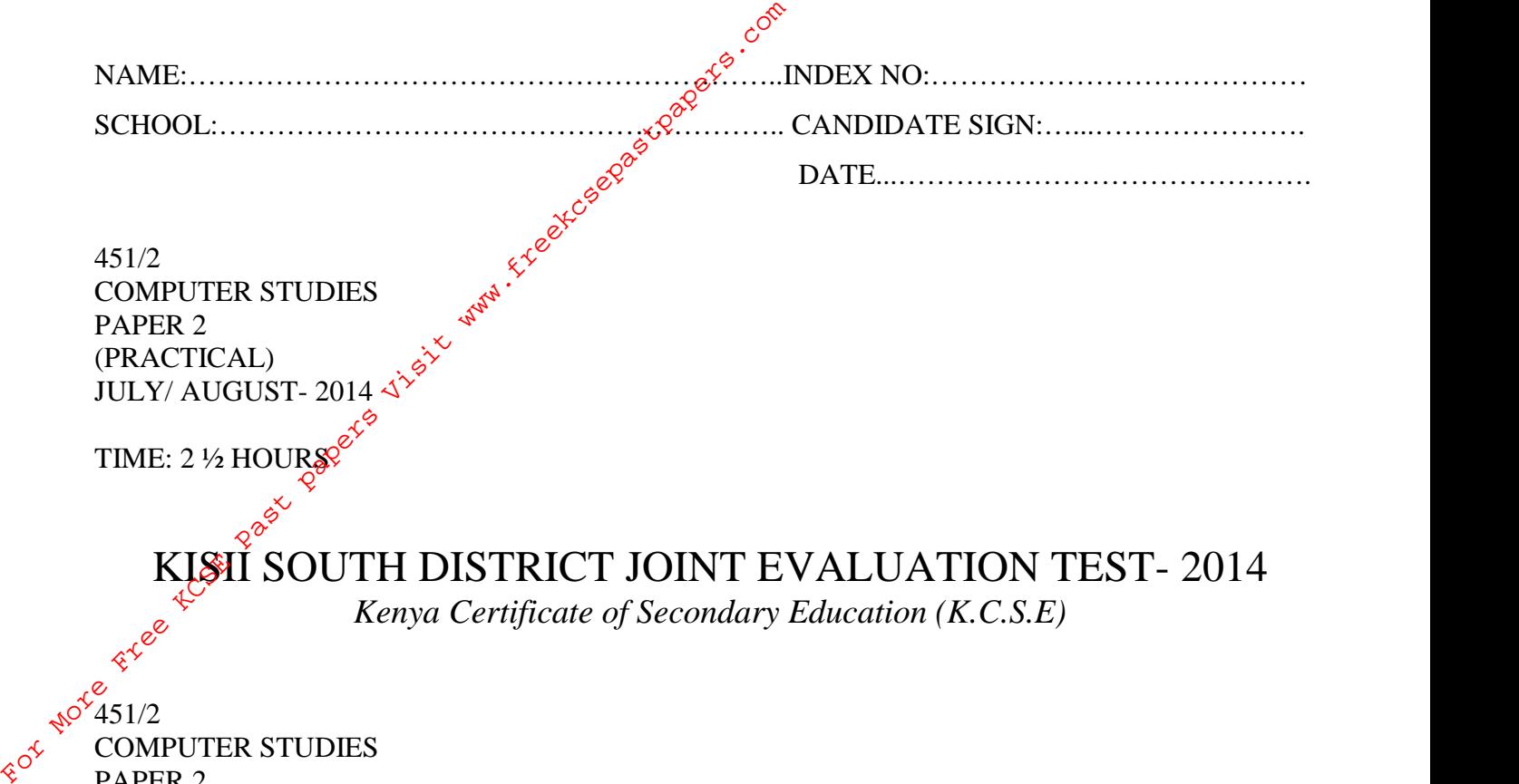

PAPER 2 (PRACTICAL) JULY/ AUGUST- 2014

TIME: 2 ½ HOURS

## KISII SOUTH DISTRICT JOINT EVALUATION TEST- 2014

*Kenya Certificate of Secondary Education (K.C.S.E)*

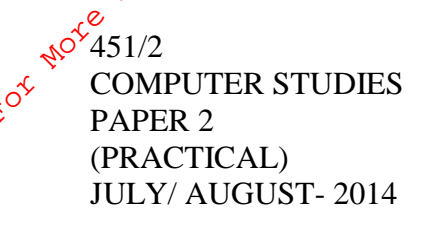

TIME: 2 ½ HOURS

Instructions to candidates.

- a) Indicate your name and index number at the top right hand corner of each printout.
- b) Write your name and index number on the CD provided.
- c) Write the name and version of the software used for each question attempted.
- d) Answer **all** questions.
- e) All questions carry equal marks.
- f) Passwords should not be used while saving.
- g) Make a print out of the answers on the answer sheet.
- h) Hand in all the print out and the CD.

*This paper consist of 4 printed pages. Candidate should check the question paper to ascertain all pages are printed as indicated And no questions are missing.*

1. The table below shows the admission numbers and names of five students and their scores in six subjects in a mock examination.

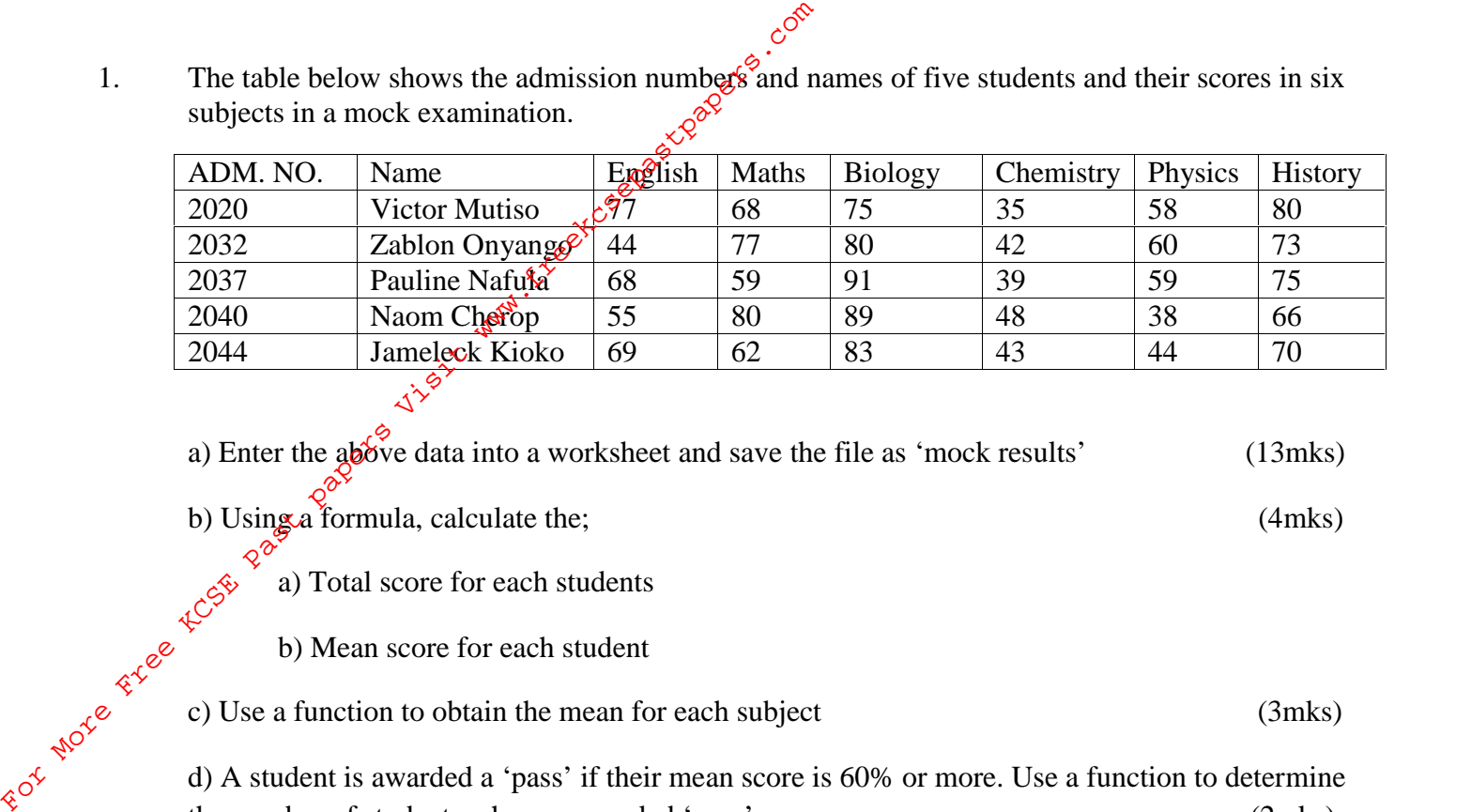

a) Enter the above data into a worksheet and save the file as 'mock results' (13mks)

b) Using a formula, calculate the; (4mks)

a) Total score for each students

b) Mean score for each student

c) Use a function to obtain the mean for each subject (3mks)<br>  $\int_{0}^{\infty}$   $\int_{0}^{\infty}$  d) A student is awarded a 'pass' if their mean complete (3mks) d) A student is awarded a 'pass' if their mean score is 60% or more. Use a function to determine the number of students who are awarded 'pass' (2mks)

e) Format the worksheet as follows

- Borders : single line
- Subject heading : align 90*°*
- Marge the cells above all the subjects headings so that the text 'SUBJECT' is above them.
- Mean score : One decimal place (4mks)

f) Copy the contents of the worksheet to a blank worksheet and insert a blank column after every subject.

Label the new columns as Eng B, math B, Bio B, Chem B, Phy B, and Hist B respectively. On the inserted columns, compute the grades using IF function based on the following criteria.

(10mks)

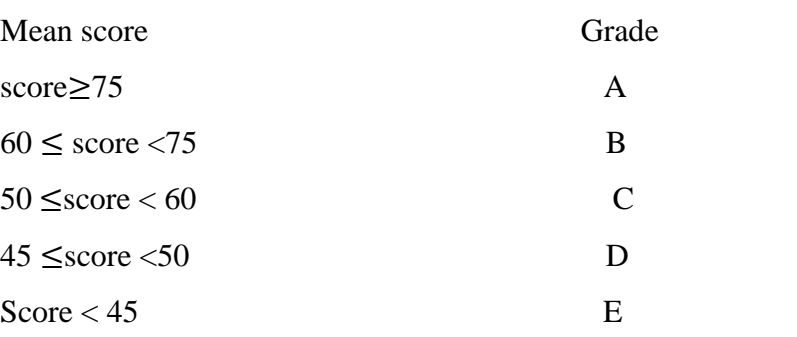

g) Hide all the columns containing score values and save the worksheet as "Mock results 2"

*©2014 Kisii South District Academic Committee 2 451/2 Computer Studies Turn Over* (2mks) i)Create a bar chart to compare students mean score and label the chart accordingly. (10mks) j) Print the two worksheets and the bar chart (4mks)

2. The data in the table was extracted from a survey data on employment.

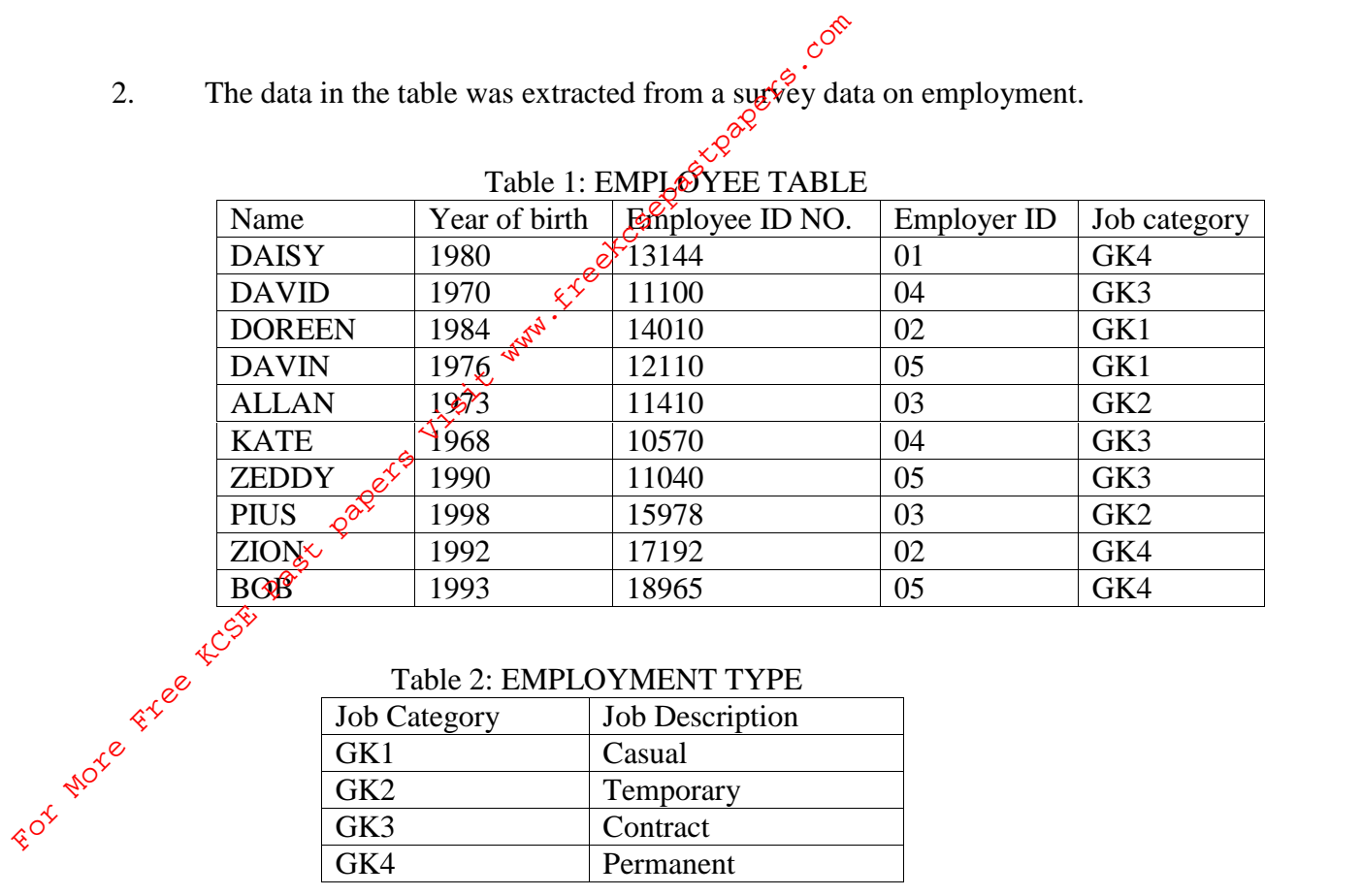

## Table 1: EMPLOYEE TABLE

## Table 2: EMPLOYMENT TYPE

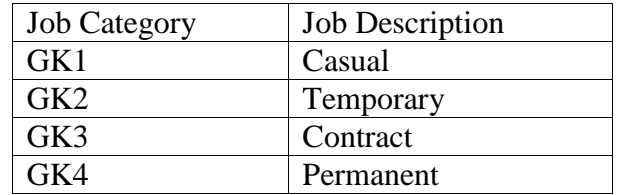

## Table 3: EMPLOYER TABLE

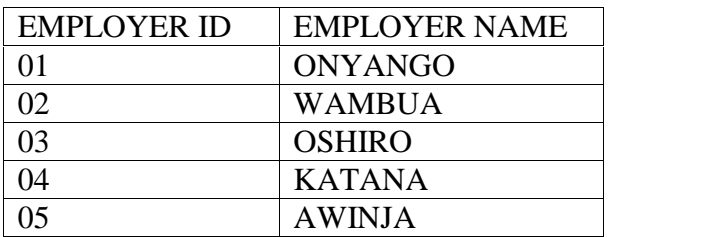

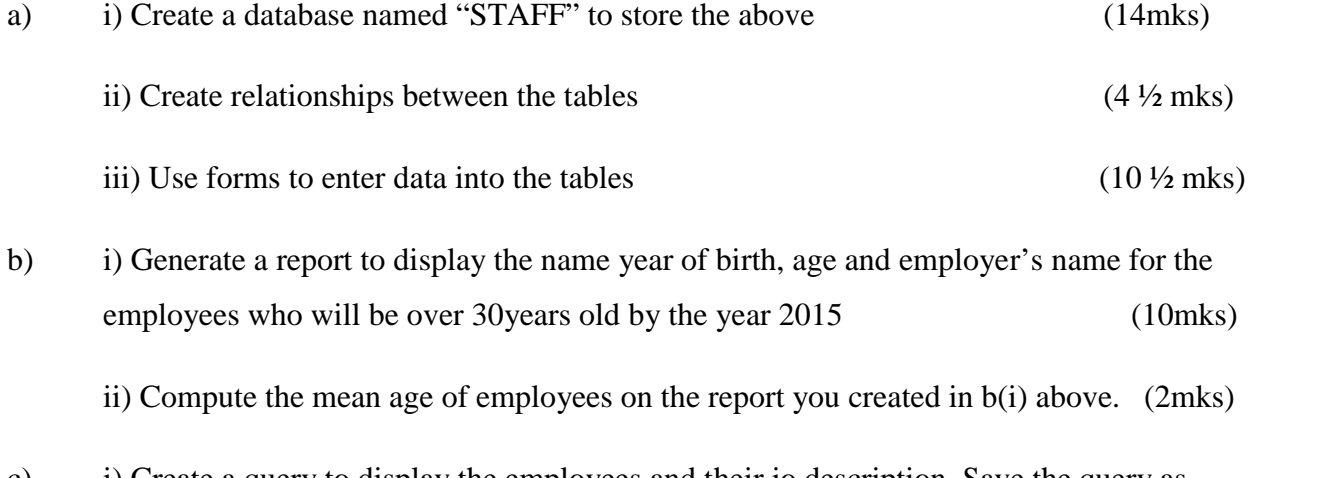

c) i) Create a query to display the employees and their jo description. Save the query as "STAFF TYPE" (3mks)

ii) Create a pie chart based on the query in c(i) above to display the proportion of employees in various job description. Save the report as CHART

- d) Print i) Three tables
	- ii) Two reports  $\&$
- d) Print i) Three tables<br>iii) Two reports<br>iii) Output of queen results for STAFF TYPE.<br>And the More Free Accessors and the Kingdom Transformation of the Accessors of the More Free River of the Accessors of the Accessors of